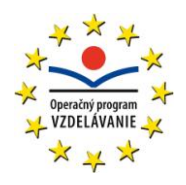

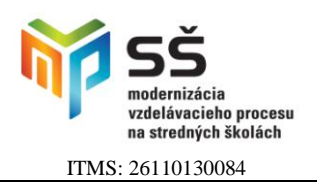

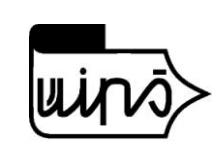

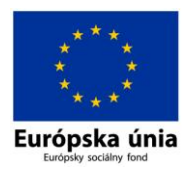

Ústav informácií a prognóz školstva

Staré grunty 52, 842 44 Bratislava

# **ZÁVEREČNÁ PRÁCA**

## **Tvorba didaktických testov prostredníctvom informačných a komunikačných technológií a ich použitie v elektronickej podobe**

Záverečná práca vznikla v rámci národného projektu

### **Modernizácia vzdelávacieho procesu na stredných školách**

spolufinancovaného Európskou úniou

Program kontinuálneho vzdelávania

## **Modernizácia vzdelávania na SŠ s podporou IKT**

Druh kontinuálneho vzdelávania: **špecializačné**

Číslo rozhodnutia o akreditácii: **18/2010-KV**

## Elena Valentýniová

Konzultant záverečnej práce: Mgr. Miroslav Jaso

## 2012

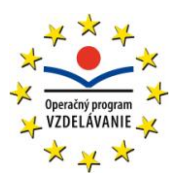

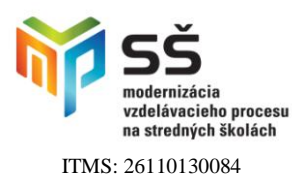

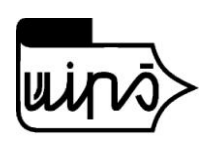

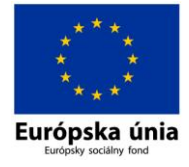

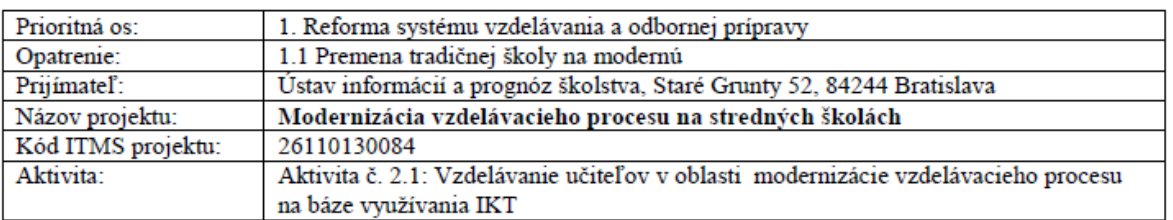

## ZADANIE ZÁVEREČNEJ PRÁCE ŠPECIALIZAČNÉHO ŠTÚDIA

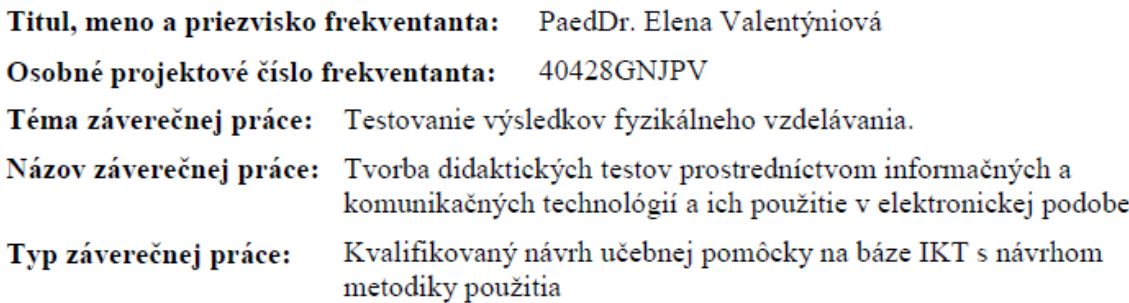

#### Cieľ záverečnej práce:

Vytvoriť databázu didaktických testov na kontrolu a hodnotenie vzdelávacieho procesu vo fyzike na SZŠ Zvolen v programe HotPotatoes s použitím IKT a banku testov sprístupniť na internete.

Odporúčaná literatúra:

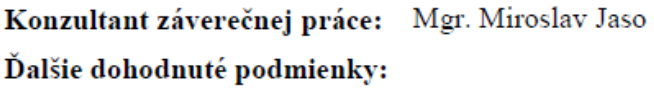

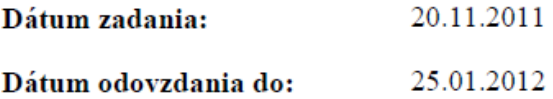

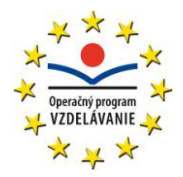

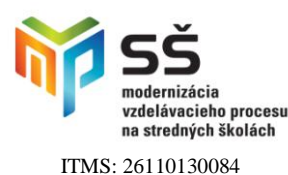

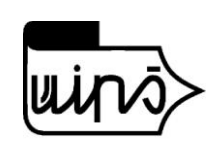

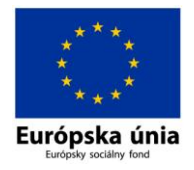

## **Abstrakt**

Nový školský zákon o výchove a vzdelávaní, štátny vzdelávací program a školské vzdelávacie programy na Slovensku zahrňujú v cieľoch výchovy a vzdelávania rozvoj a získavanie kompetencií žiakov stredných škôl aj v oblasti využívania informačno komunikačných technológií. Škola v 21. storočí nadobúda iný rozmer. Pre úspešný ţivot mladých ľudí sú podľa ISTE (Medzinárodnej spoločnosti pre technológie vo vyučovaní) kľúčové tieto kompetencie [2, 87] viď [Príloha B a C]. Aj v rozvoji kompetencií v oblasti prírodovedných predmetov, ako je fyzika, sa vyžaduje zavádzanie moderných informačno-komunikačných technológií. Tie môžeme zaradiť do celého vyučovacieho procesu, v ľubovoľnej jeho fáze a v ktorejkoľvek časti vzdelávania.

Testovanie elektronickou formou začína byť nový spôsob celoštátneho, ale aj medzinárodného skúšania (testovania). Žiaci majú byť na elektronické testovanie dostatočne kompetentní a preto by učitelia mali voliť tiež takúto formu testovania. Používanie elektronických testov prináša výhody pre učiteľa aj pre žiaka. Učiteľovi umožňujú testovať vedomosti a zručnosti žiakov objektívnou a nezávislou formou. Pre ţiaka sú dobrou pomocou pri on-line opakovaní a upevňovaní učiva a sebahodnotení.

Práca stručne popisuje vlastnosti didaktických testov a typy testových úloh. Teoretické jadro práce sa zaoberá tvorbou didaktických testov systémom Hot Potatoes a ich použitie v elektronickej podobe. Cieľom práce je vytvoriť databázu didaktických testov na kontrolu a hodnotenie vzdelávacieho procesu vo fyzike SZŠ Zvolen v programe Hot Potatoes s použitím IKT a banku testov sprístupniť na internete. Banku testov budeme priebežne dopĺňať. Motiváciou pre nás bolo vzbudiť záujem žiakov o fyziku ako prírodovedný predmet a tieţ, aby sa vytvoril na internete priestor pre zmysluplné trávenie času.

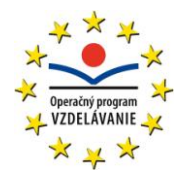

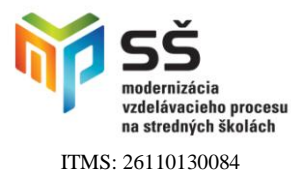

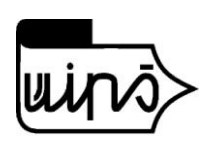

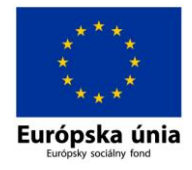

## **Čestné vyhlásenie**

Vyhlasujem, že som celú záverečnú prácu vypracoval/a samostatne s použitím uvedenej odbornej literatúry.

Zvolen, 15. januára 2012 ...........................................................

*vlastnoručný podpis*

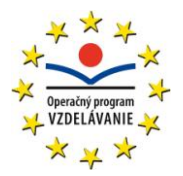

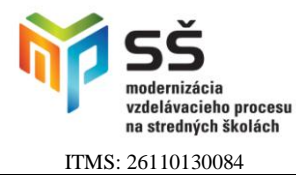

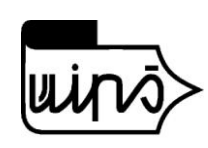

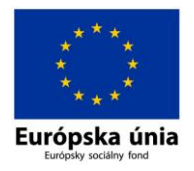

## Obsah

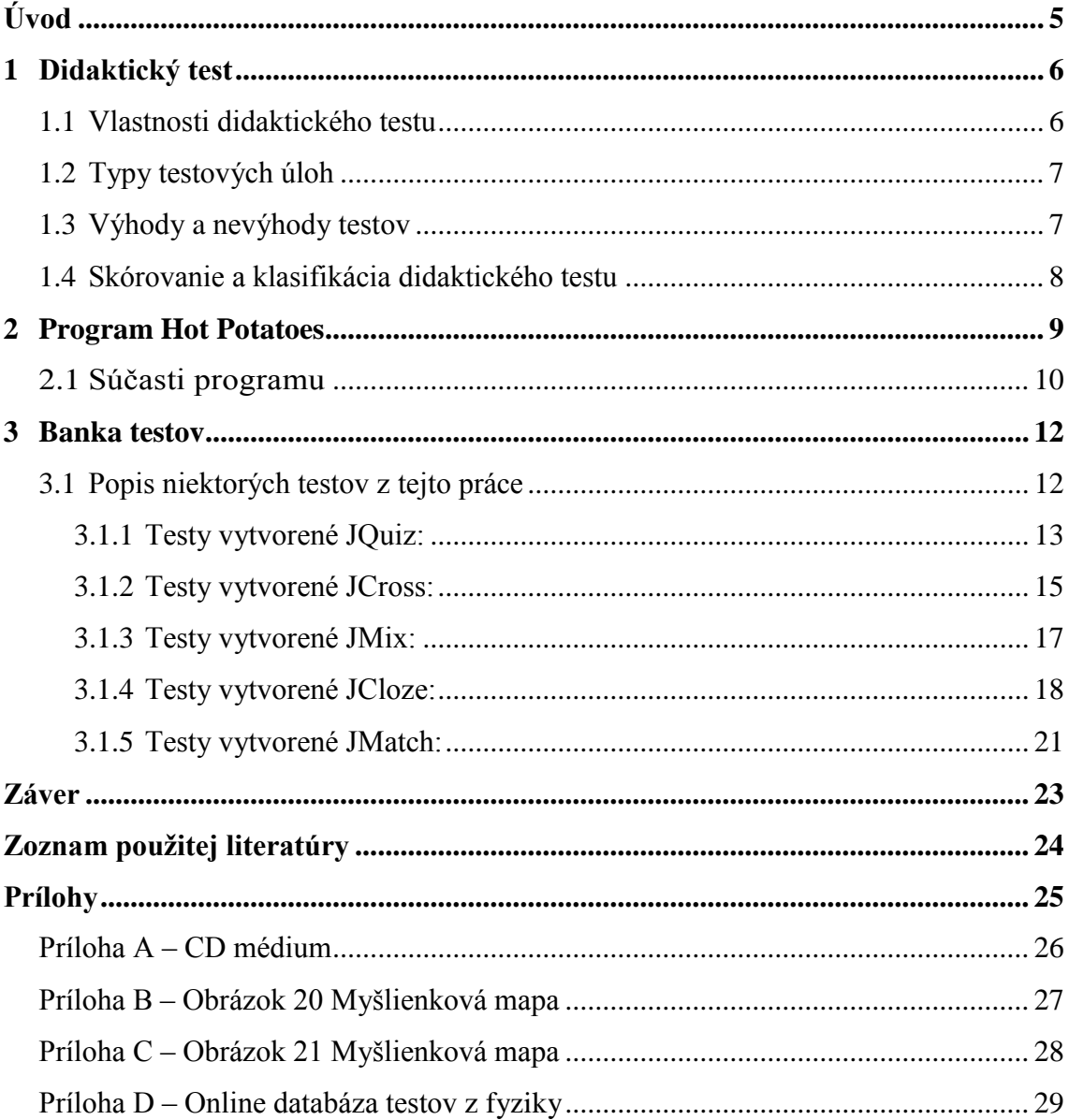

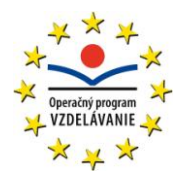

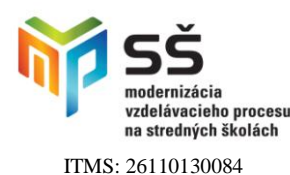

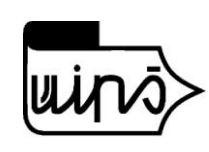

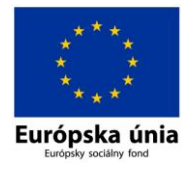

## <span id="page-5-0"></span>**Úvod**

Fyzikálne vzdelávanie prispieva k hlbšiemu pochopeniu podstaty fyzikálnych javov a zákonov a tak umožňuje žiakom lepšie prijímať a používať nové technické objavy a moderné technológie. Základnou charakteristikou predmetu je hľadanie zákonitých súvislostí medzi pozorovanými vlastnosťami prírodných objektov a procesov, ktoré nás obklopujú v každodennom živote. Žiaci majú vidieť štúdium zákonitostí prírody v prepojení všetkých prírodovedných predmetov s využitím IKT. Používanie modernej didaktickej techniky žiakom nerobí problém. Učitelia majú vedomosti a zručnosti s IKT na rôznej úrovni a je pre nich veľkým prínosom, ak získajú metodický materiál na vyučovanie v elektronickej podobe napr. prezentácie, pracovné listy, simulácie, zvukové nahrávky, videonahrávky, didaktické testy a iné. Cieľom tejto práce je ukázať tvorbu testov v programe Hot Potatoes a vytvoriť aspoň malú databázu testov v rôznych typoch cvičení. Táto práca obsahuje 15 testov z učiva fyziky SŠ - SI sústava, premena jednotiek SI sústavy, vynálezy slávnych fyzikov, schematické značky, spektrum elektromagnetického žiarenia, chyby zraku, optika, jadrová fyzika, lasery, ionizujúce žiarenie, elektrické pole a elektrický náboj, zákon zachovania elektrického náboja. V testoch sme použili všetky typy možných cvičení tvorené v jednotlivých súčastiach programu JQuiz, JCross, JMix, JCloze a JMatch.

Testy môžu použiť aj učitelia ZŠ a SOŠ na kontrolu, hodnotenie a sebakontrolu žiakov. Každý test je vo verzii .hlml a niektoré sú aj vo verzii docx a .pdf, takže si ho môže záujemca z webovej stránky stiahnuť a upraviť podľa svojich predstáv. Autorka volila tvorbu testov v programe Hot Potatoes, ktorý ponúka mnoho výhod oproti písomnému overovaniu vedomostí. Program nie je náročný na inštaláciu, je dostupný v slovenskej verzii, je vhodný aj pre učiteľov, ktorí majú len základný kurz z IKT. Pre žiakov je práca s testami tvorenými v Hot Potatoes jednoduchá a podľa typu testov aj zábavná. Kladnou stránkou takýchto testov je, že poskytujú žiakovi aj učiteľovi spätnú väzbu a percentuálne vyhodnotenie úspešnosti po každom cvičení. [1, 162].

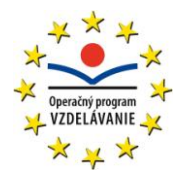

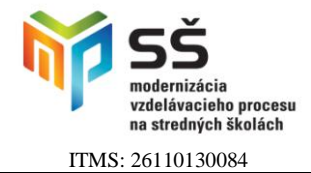

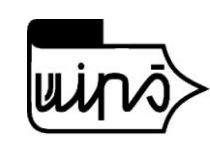

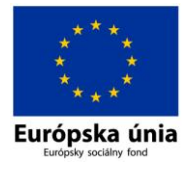

## <span id="page-6-0"></span>**1 Didaktický test**

Je diagnostická metóda na zisťovanie vedomostí a zručností žiakov a na zisťovanie dosiahnutia učebných cieľov.

### <span id="page-6-1"></span>**1.1 Vlastnosti didaktického testu**

Medzi základné vlastnosti didaktického testu patria **validita, reliabilita a praktickosť.**

**Validita** "Test je validný vtedy, ak zisťuje skutočné vedomosti z oblasti, ktorú preveruje" [5]. Validita testovej otázky teda sleduje, či overujeme skutočne to, čo overovať máme a je najdôležitejšou vlastnosťou didaktického testu.

**Reliabilita** "Reliabilita testu je ukazovateľ, ktorý odzrkadľuje, či to, čo chceme overiť, meriame vhodnými prostriedkami, ktorými zabezpečíme to, že test bude spoľahlivý. Môžeme povedať, že reliabilita sa týka stálosti a stabilnosti výsledkov testovania. Reliabilita znamená, že pri opakovanom testovaní dosiahneme rovnaké alebo podobné výsledky." [6].

**Praktickosť** spočíva v tom, že musia učiteľom i žiakom ich prácu uľahčovať a zefektívňovať. "Pomocou DT sa majú dať za krátky čas získať relatívne spoľahlivé informácie od väčšieho počtu žiakov, ktoré umožňujú porovnateľnosť výsledkov. Praktickosť DT je **v jednoduchom administrovaní úloh**, v skórovaní a vo vyhodnocovaní testových výsledkov." [4].

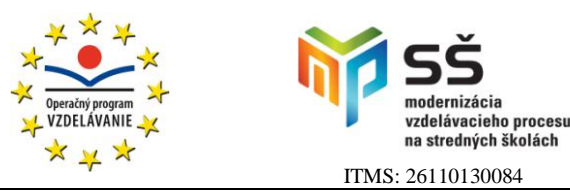

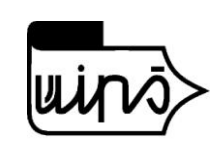

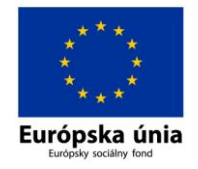

## <span id="page-7-0"></span>**1.2 Typy testových úloh**

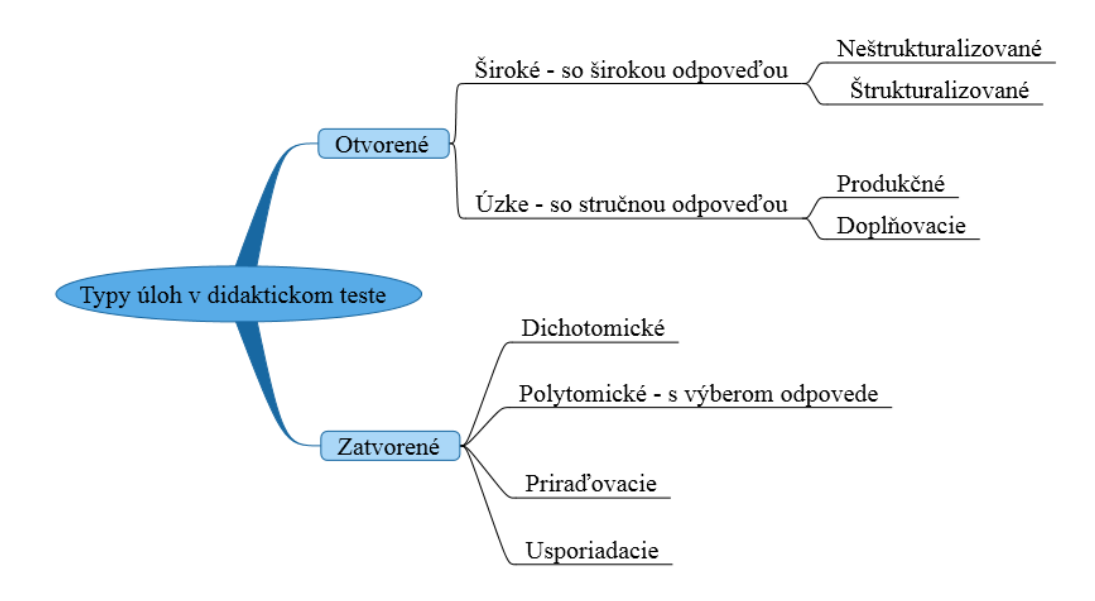

**Obr. 1 Typy testových úloh**

Spracované autorkou do myšlienkovej mapy podľa [7] programom NovaMind 5 trial verziou.

### <span id="page-7-1"></span>**1.3 Výhody a nevýhody testov**

#### **Výhody didaktických testov:**

- Objektivizácia posudzovania výsledkov
- Jednotné podmienky pre testovaných
- Možnosť preverovania veľkého počtu študentov za krátky časový úsek
- Jednoduché vyhodnotenie
- Porovnávanie výkonov

#### **Možné nevýhody testov:**

- Ak test nie je preverený
- Nejednoznačnosť formulácie položiek
- Príliš jednoduché alebo príliš ťažké položky
- Limitovanosť časom testovania
- Indispozícia testovaného

**Moderné vzdelávanie pre vedomostnú spoločnosť 7** Projekty sú spolufinancované zo zdrojov EÚ

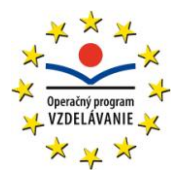

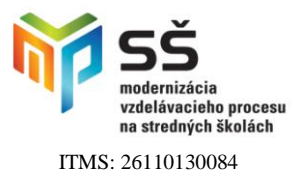

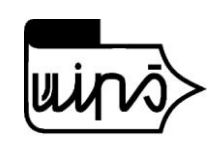

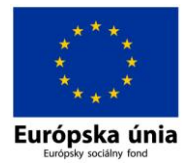

### <span id="page-8-0"></span>**1.4 Skórovanie a klasifikácia didaktického testu**

Testy vytvorené v programe Hot Potatoes je možné naprogramovať tak, že po vyhodnotení testu môže žiak stlačením tlačidla Nahraj odpoveď zistiť svoje skóre v percentách.

Pri testoch a písomných odpovediach, ktoré budú hodnotené určitým počtom bodov, budeme používať stupnicu, ktorá vyjadrí percentuálnu úspešnosť žiaka/žiačky:

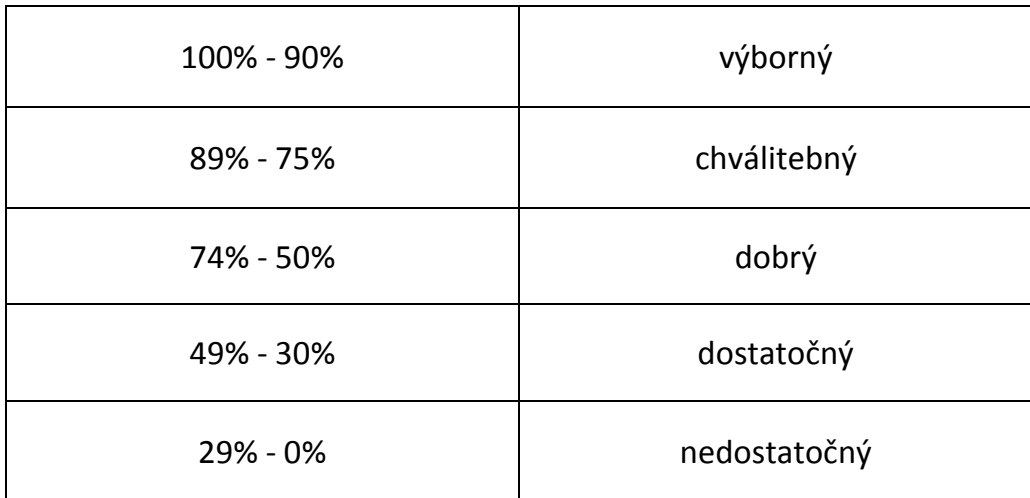

#### **Tabuľka 1 Klasifikačná stupnica pre testy a písomné práce**

Získané body sa prepočítavajú na percentá.

Príklad: Žiak získa 15 bodov z 20 bodov.

Výpočet: (15 : 20) . 100% = 75% ... chválitebný.

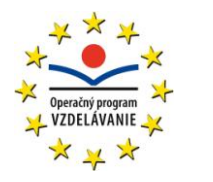

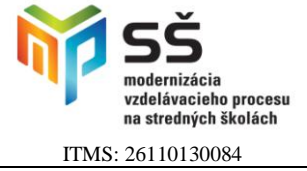

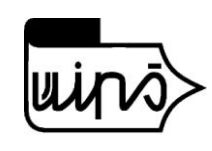

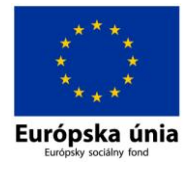

## <span id="page-9-0"></span>**2 Program Hot Potatoes**

Je zameraný na tvorbu testov a cvičení pre on-line testovanie.

Softvér na program Hot Potatoes je voľne šíriteľný. Aktuálnu verziu inštalačného súboru si môžeme stiahnuť z portálu: http://hotpot.uvic.ca[11] a nainštalovať do svojho počítača, či notebooku.

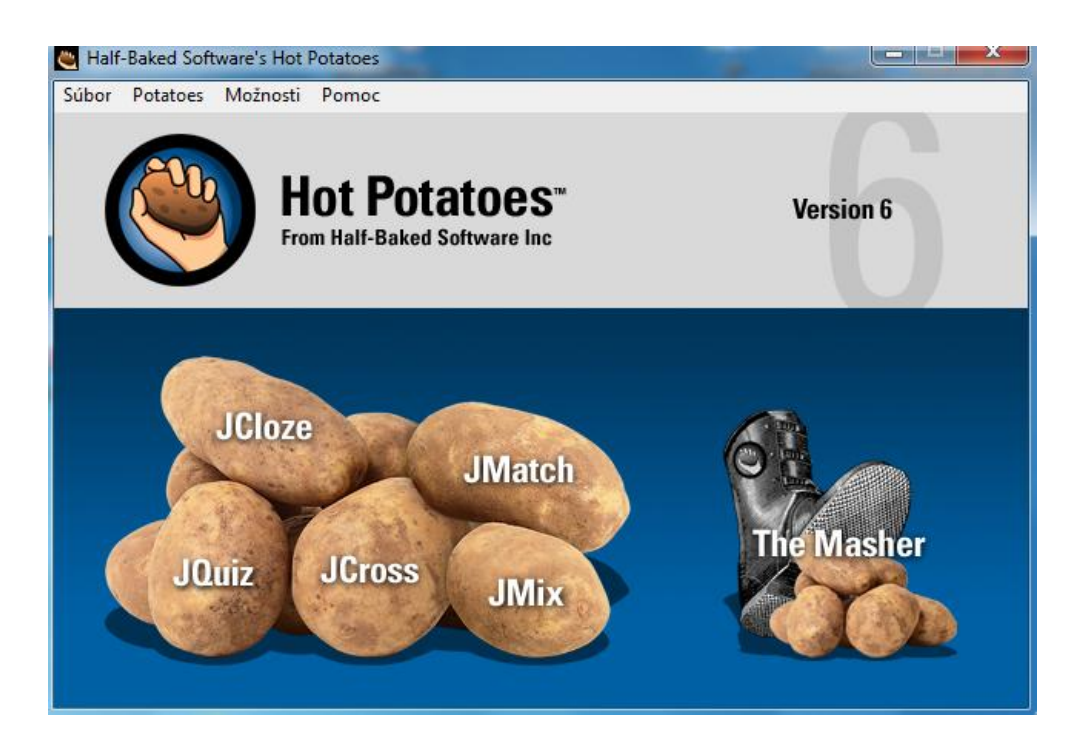

**Obr. 2 Úvodná obrazovka po spustení programu Hot Potatoes**

Prehľadne spracovaný manuál k tomuto programu je v [8] a môžete si ho stiahnuť na tejto adrese: <http://pastelka.sk/manualy/HPmanual.pdf> poprípade cez Google nájsť inú verziu manuálu a doplnky k nemu.

Ide o program určený na vytváranie interaktívnych cvičení rôznych typov: testové otázky, jednoduché krížovky, doplňovanie chýbajúcich slov do textu, vytváranie dvojíc pojmov, či postupností. Každý typ cvičenia vytvárame v samostatnej súčasti programu.

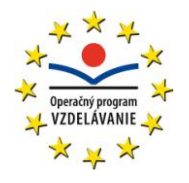

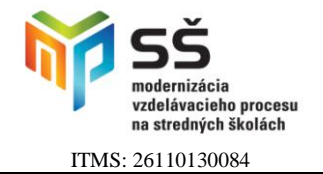

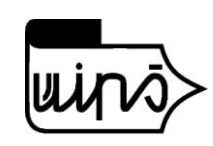

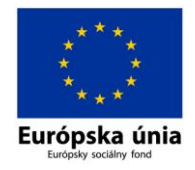

## <span id="page-10-0"></span>**2.1 Súčasti programu**

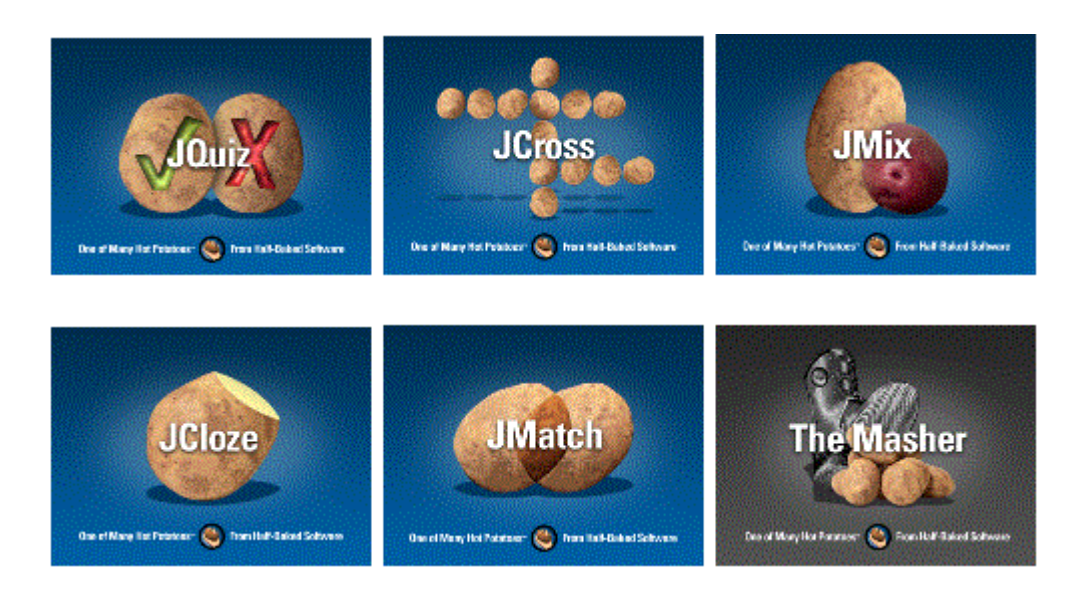

#### **Obr. 3 Súčasti programu Hot Potatoes**

- **JQuiz** vytvára testy s úlohami s alternatívnym výberom odpovede dichotomické úlohy s jednou správnou odpoveďou, úlohy s viacnásobnou správnou odpoveďou a produkčné úlohy so stručnou odpoveďou (\*.jqz).
- **JCross** umožňuje vytvoriť jednoduché krížovky (\*.jcw).
- **JMix** vytvára cvičenia s pomiešanými slovami, ktoré je potrebné usporiadať tak, aby vytvorili zmysluplnú vetu alebo ich usporiadať podľa zadaných kritérií (\*.jmx).
- **• JCloze** umožňuje vytvoriť doplňovacie úlohy (\*.jcl).
- **JMatch** vytvára priraďovacie úlohy (\*.jml).
- The Masher umožňuje vytvoriť komplexné cvičenie, v ktorom môžu byť zahrnuté viaceré vyššie spomínané typy cvičení (\*.jms). [1, 162] Hoci softvér Hot Potatoes je free, tak na časť The Masher musíte mať licenciu a spoplatňuje sa.

Okrem textu môžu cvičenia obsahovať aj tabuľky, html súbory, obrázky, prepojenia na súbory na lokálnom disku alebo na webové stránky, multimediálne súbory – animácie a videá. Cvičenia sa môžu navzájom spájať do komplexných cvičení, ktoré môžu testovať

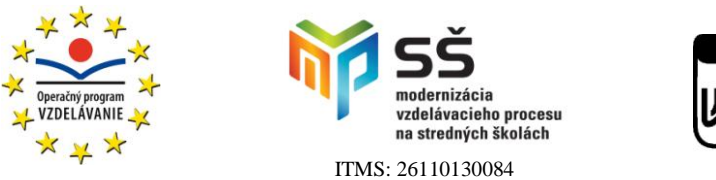

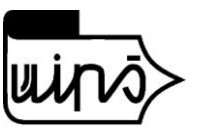

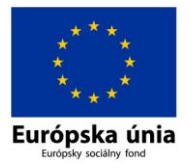

úroveň zapamätania, porozumenia a aplikácie vedomostí. Program poskytuje variabilitu pri úpravách testov a cvičení.

Všetky výstupné súbory, ktoré vzniknú uložením vo forme webovej stránky majú príponu .htm a je možné ich zobraziť vo webovom prehliadači. Riešenie cvičení uložených vo formáte .htm nevyžaduje pripojenie na internet. Žiakom ich môžeme dať na ľubovoľnom nosiči dát. Výhodou je, že riešenie testov nevyžaduje mať nainštalovaný softvér Hot Potatoes v počítači.

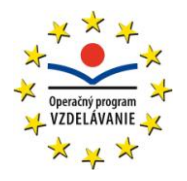

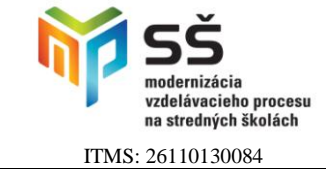

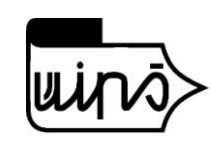

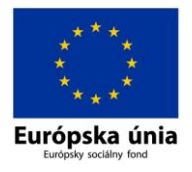

## <span id="page-12-0"></span>**3 Banka testov**

Nachádza sa na adrese: [http://valentyniovaelena.wbl.sk](http://valentyniovaelena.wbl.sk/) v časti Fyzika testy.

Web obsahuje aj časť Fyzika simulácie – popisujeme simulácie prevzaté z http://phet.colorado.edu.

## <span id="page-12-1"></span>**3.1 Popis niektorých testov z tejto práce**

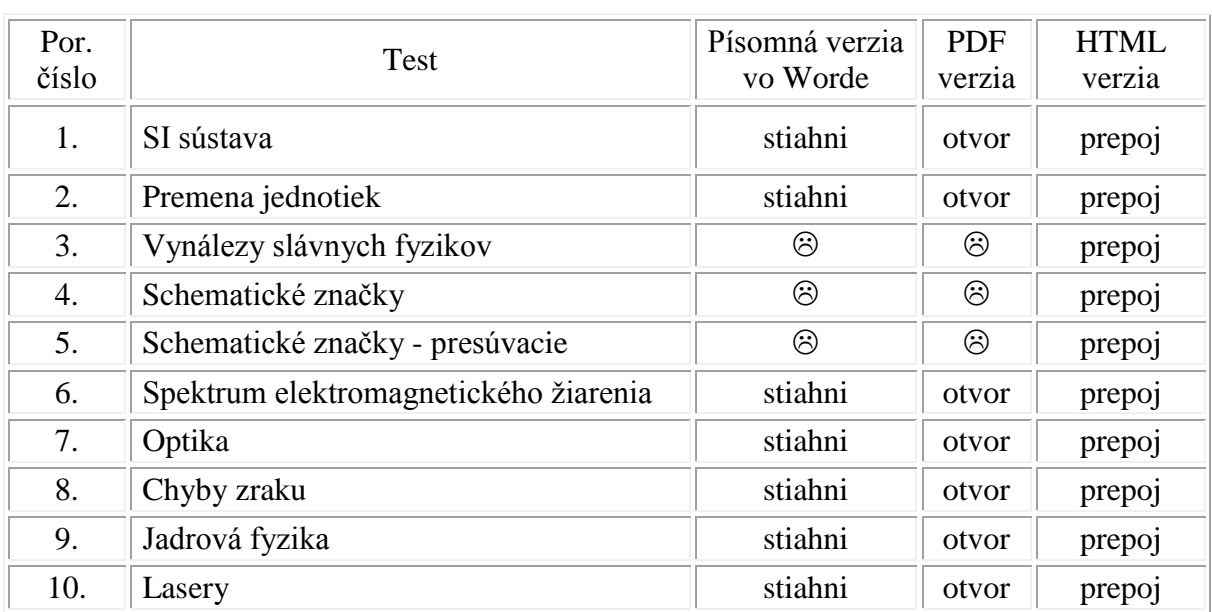

#### **Tabuľka 2 Zoznam testov umiestnených na internete**

Test sa v tejto verzii nenachádza.

Pridali sme testy, ktoré sú len vo formáte .htm. Niektoré obsahujú zvukovú prílohu vytvorenú programom Audacity alebo video spracované programom Movie Maker:

- 1. Ionizujúce žiarenie so zvukovou prílohou
- 2. Elektrické pole a elektrický náboj
- 3. Zákon zachovania elektrického náboja klikacia verzia
- 4. Zákon zachovania elektrického náboja presúvacia verzia
- 5. Slávni fyzici

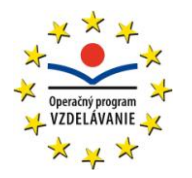

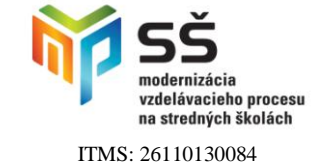

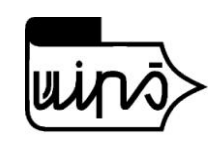

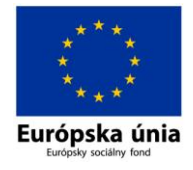

### <span id="page-13-0"></span>**3.1.1 Testy vytvorené JQuiz:**

Do banky testov sme zaradili 3 testy vytvorené v JQuiz:

- a) Test č. 1 SI sústava
- b) Test č. 7 Optika
- c) Test č. 9 Jadrová fyzika

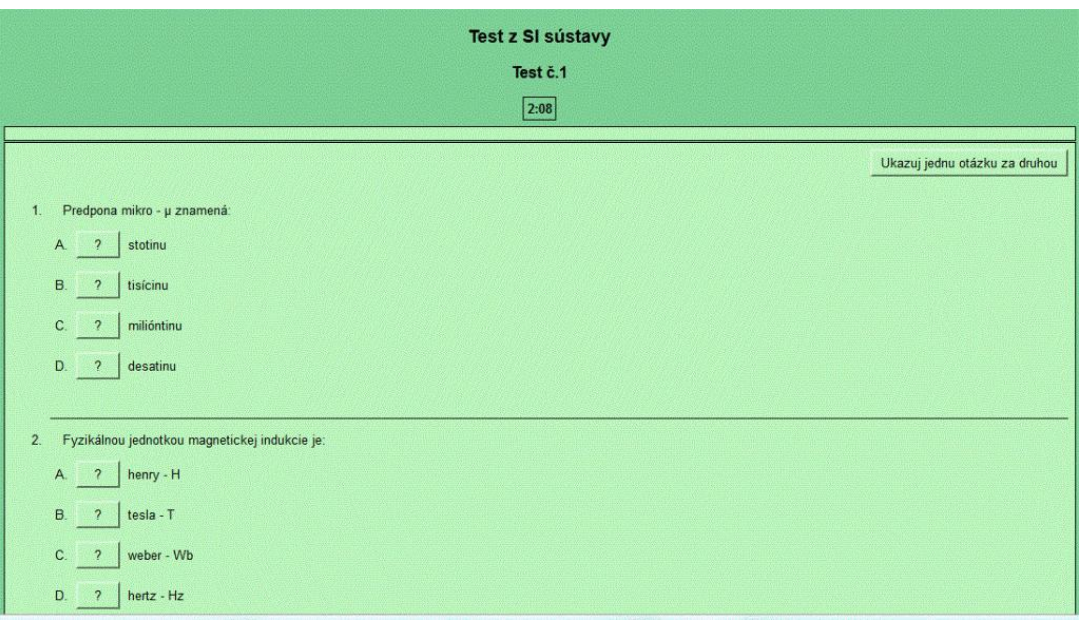

#### **Obr. 4 Zobrazenie testu SI sústava**

Test z SI sústavy obsahuje 12 otázok, s možnosťou výberu jednej správnej odpovede. Pri nesprávnom výbere odpovede je možnosť opravy, s následným znížením počtu % za správne odpovede. Test je časovo limitovaný.

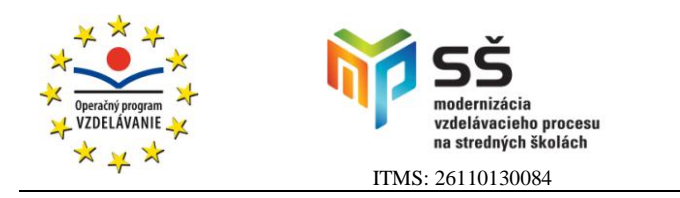

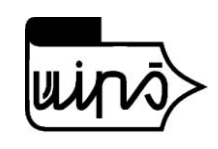

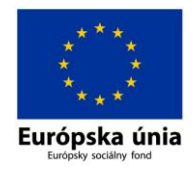

**Optika Test č. 7**

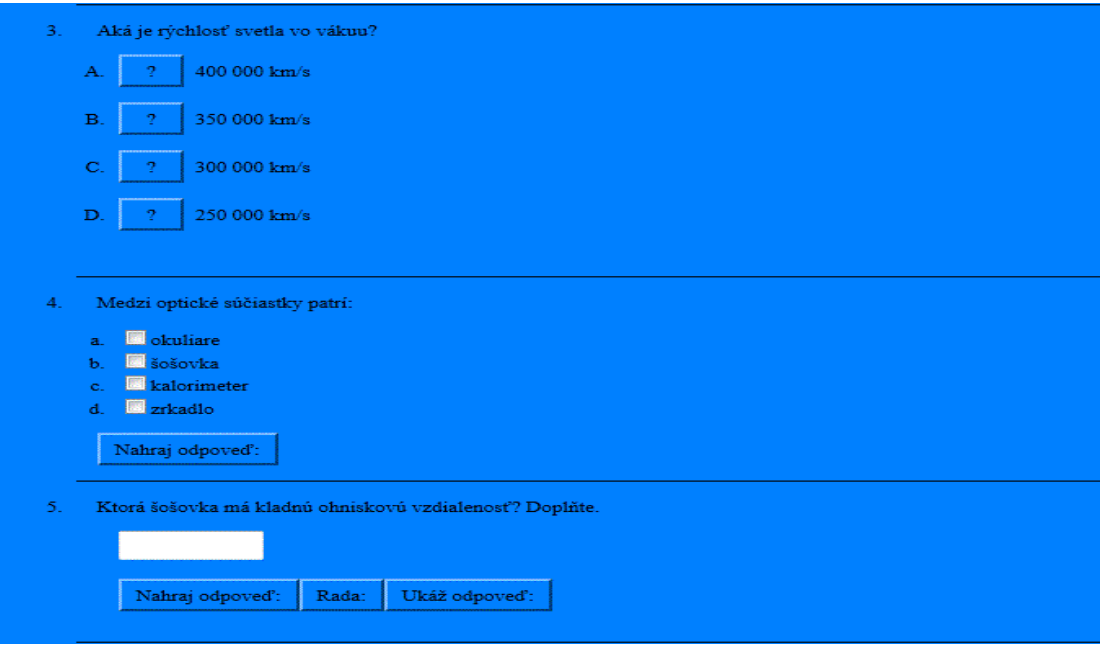

#### **Obr. 5 Zobrazenie testu Optika**

Test obsahuje 10 otázok so zmiešanou možnosť určenia správnych odpovedí. Použili sme tieto možnosti: výber odpovede, krátka odpoveď a viac správnych odpovedí. Test je časovo limitovaný.

Ďalším testom v JQuiz je Jadrová fyzika s počtom otázok 15, s možnosťou výberu jednej správnej odpovede. Pri nesprávnom výbere odpovede je možnosť opravy, s následným znížením počtu % za správne odpovede. Test je časovo limitovaný.

Všetky 3 testy v JQuiz sme uložili na webovej stránke aj vo formátoch .docx a .pdf, čo ukazuje výhody netlačených online testov.

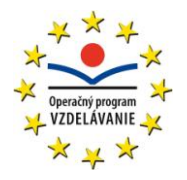

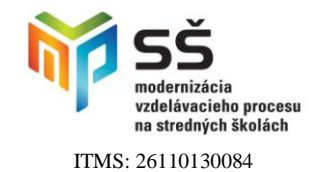

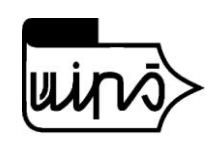

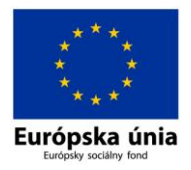

### <span id="page-15-0"></span>**3.1.2 Testy vytvorené JCross:**

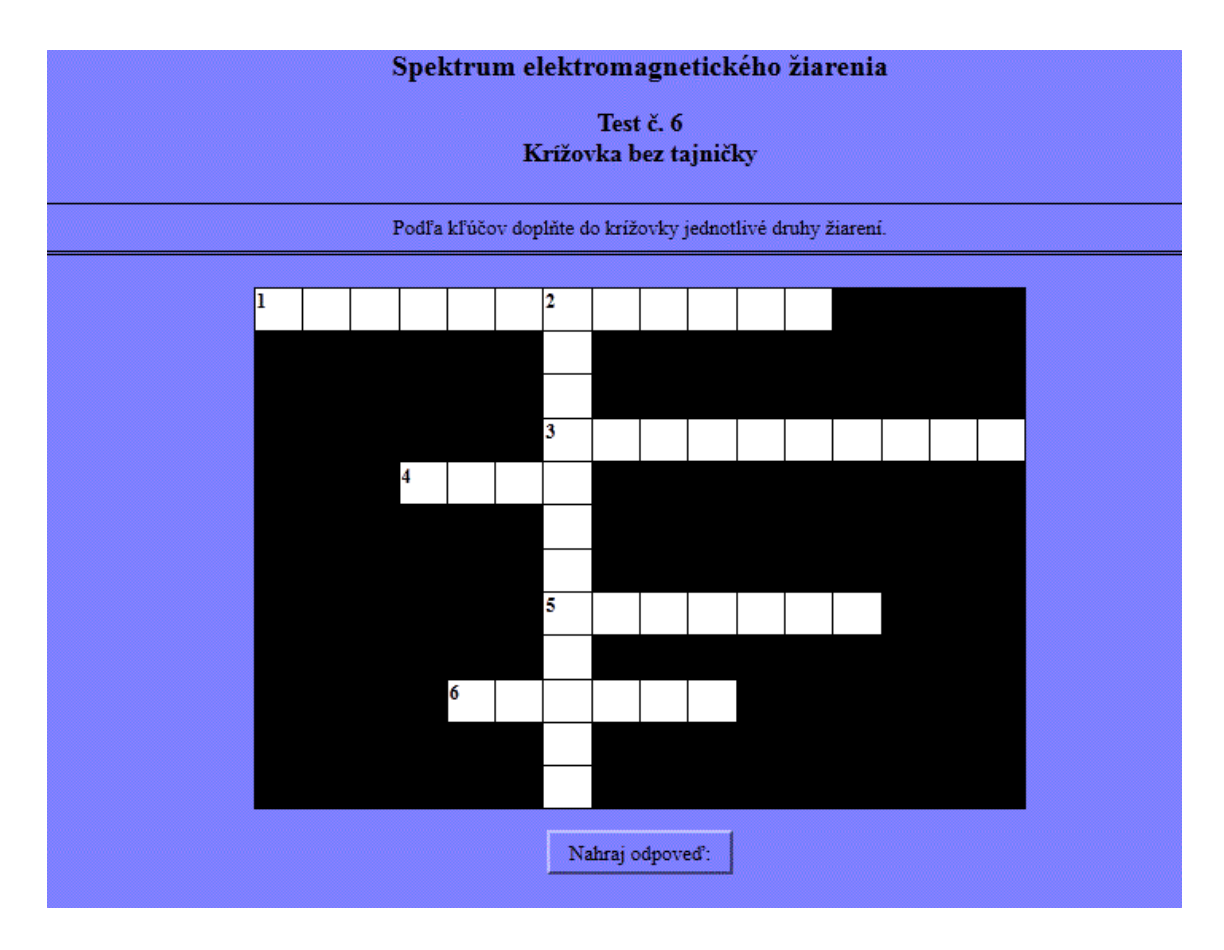

#### **Obr. 6 Zobrazenie testu Spektrum elektromagnetického žiarenia**

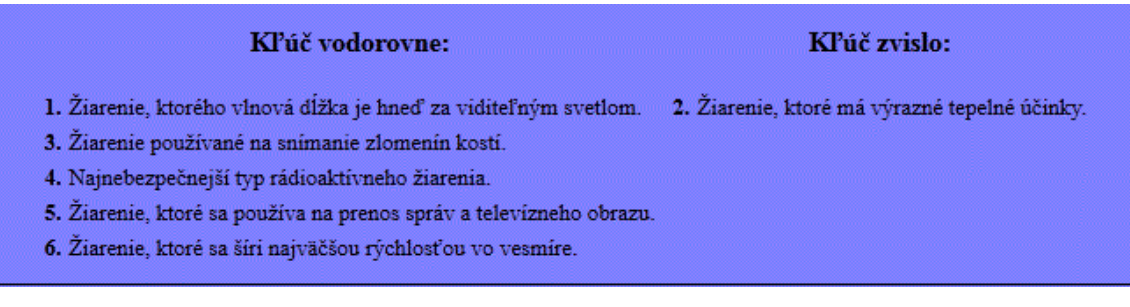

#### **Obr. 7 Zobrazenie kľúčov k vypĺňaniu krížovky Spektrum elektromagnetického žiarenia**

Krížovky vytvorené týmto programom môžeme vypĺňať online. Veľkosť mriežky krížovky vygeneruje automaticky program JCross pri zadávaní údajov použitých v krížovke. Tiež sú automaticky vygenerované kľúče k správnym odpovediam, ktoré vopred do

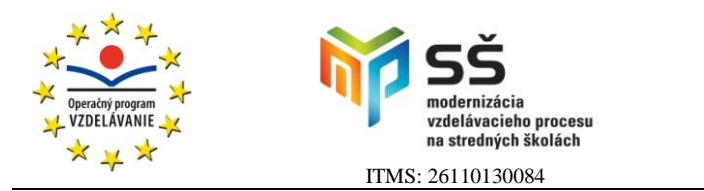

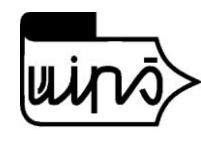

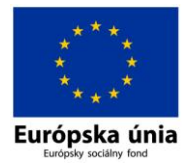

programu zadáme. Pri výbere odpovede je možnosť použiť radu, s následným znížením počtu % za správne odpovede. Test nie je časovo limitovaný.

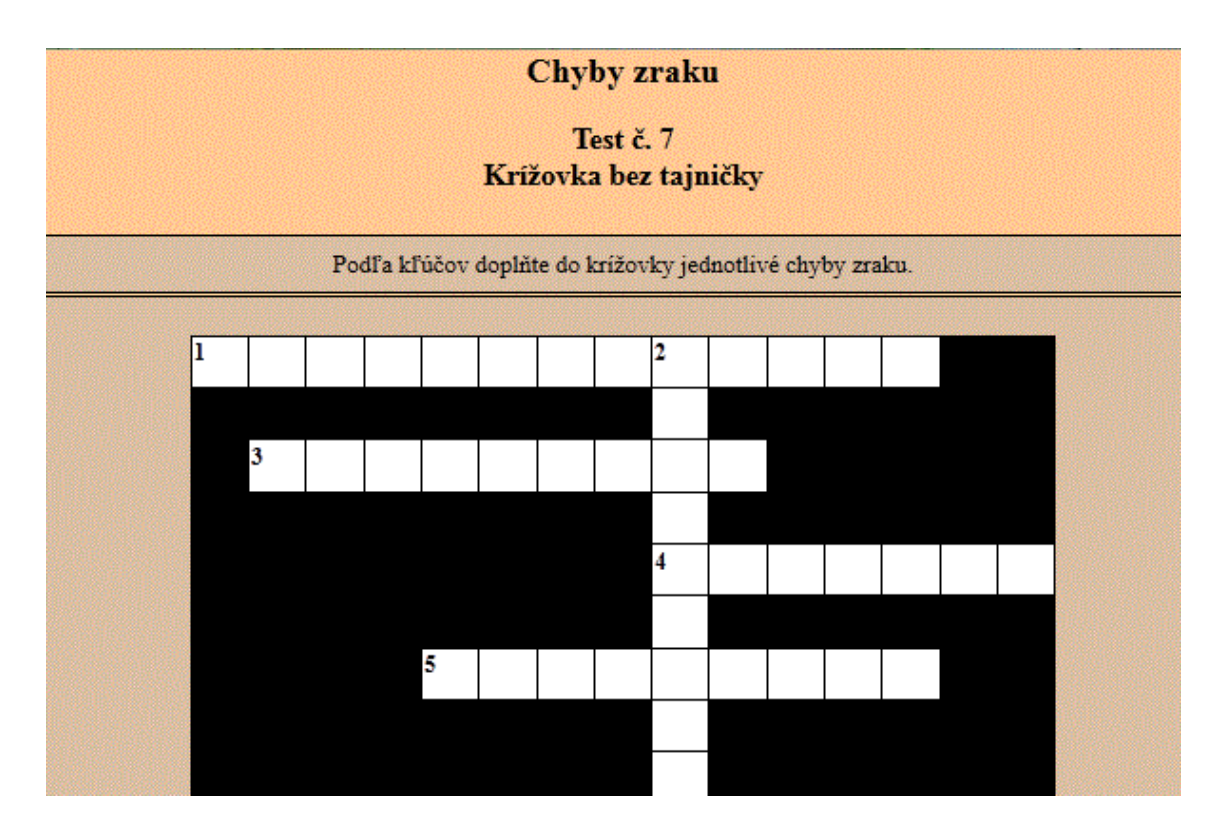

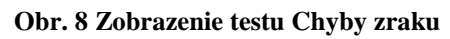

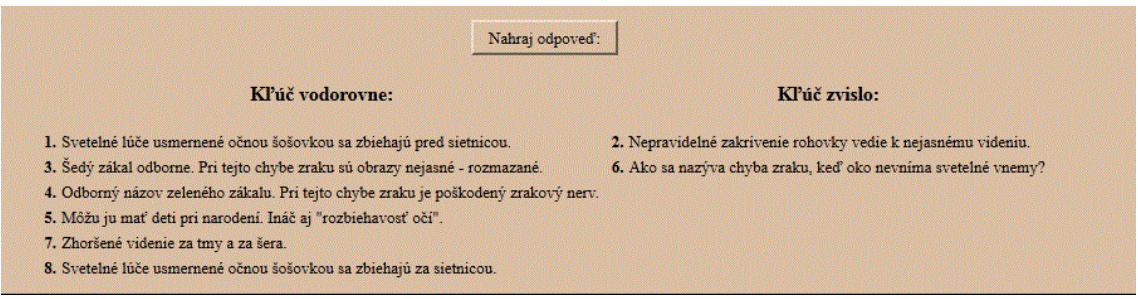

#### **Obr. 9 Zobrazenie kľúčov k vypĺňaniu krížovky Chyby zraku**

Do banky úloh sme zatiaľ zaradili 2 krížovky vytvorené programom JCross: Spektrum elektromagnetického žiarenia a Chyby zraku.

Krížovky sme uložili na webovej stránke aj vo formátoch .docx a .pdf, čo ukazuje výhody online testov.

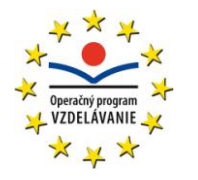

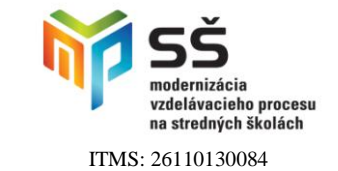

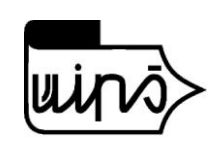

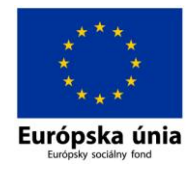

### <span id="page-17-0"></span>**3.1.3 Testy vytvorené JMix:**

| ZÁKON ZACHOVANIA ELEKTRICKÉHO NÁBOJA<br>Test č.13                                                                                                    |
|----------------------------------------------------------------------------------------------------|
| Kliknutím na dané slovo zostavte znenie Zákona zachovania elektrického náboja. Nakoniec stlačte: Nahraj odpoveď.                                                        |
| Nahraj odpoveď:<br>Rada:<br>Späť<br>Reštartuj<br>elektrický náboj izolovanej nemožno je celkový utvoriť, ani sústave zničiť. Elektrický náboj stály. Velektricky telies |
| Index                                                                                                    |

**Obr. 10 Zobrazenie testu Zákon zachovania elektrického náboja**

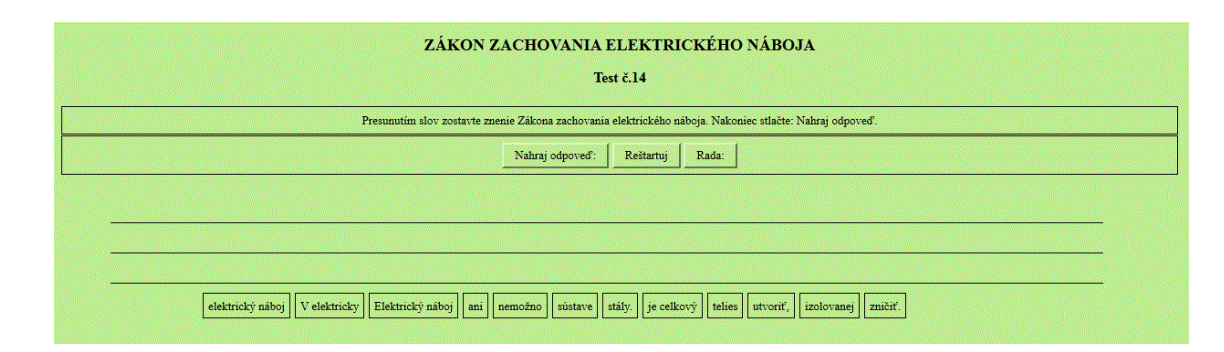

**Obr. 11 Zobrazenie testu Zákon zachovania elektrického náboja**

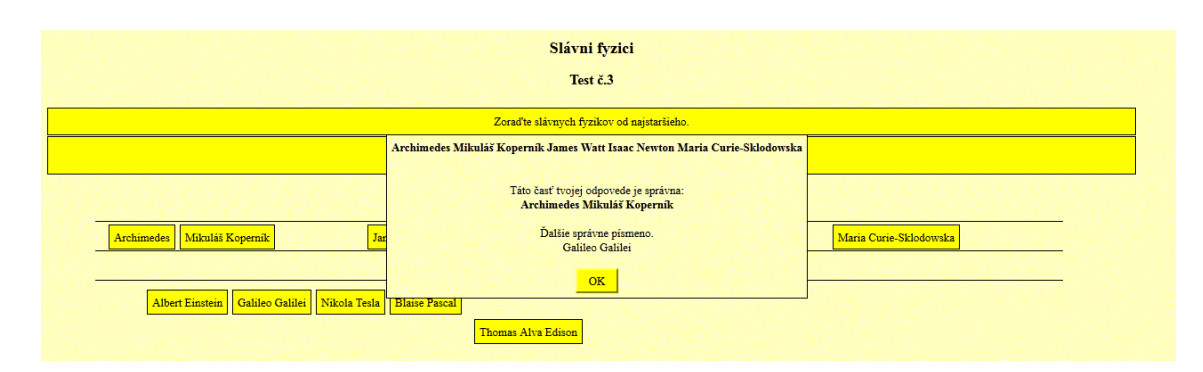

**Obr. 12 Zobrazenie testu Slávni fyzici**

Do banky testov sme zaradili 3 cvičenia vytvorené v JMix v .htm verzii. V dvoch z nich treba zostaviť znenie Zákona zachovania elektrického náboja. V teste č. 13 využijeme klikanie na slová, ktoré sa usporiadajú do slovného reťazca. V teste č. 14 sme naprogramovali presúvanie slov do slovného reťazca. Pri riešení testov online je možnosť použiť radu, s následným znížením počtu % za správne odpovede. Reštartom sa vrátime na začiatok cvičenia. Testy nie sú časovo limitované.

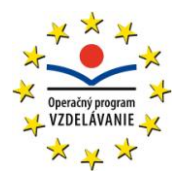

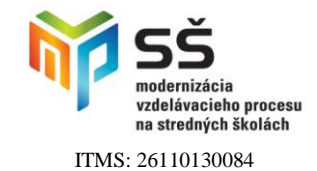

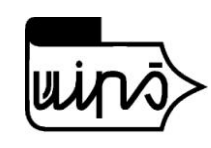

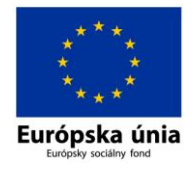

### <span id="page-18-0"></span>**3.1.4 Testy vytvorené JCloze:**

Do banky testov sme zaradili 5 testov vytvorených v JCloze:

- a) Test č. 2 Premena jednotiek SI sústavy
- b) Test č. 3 Vynálezy slávnych fyzikov
- c) Test č. 10 Lasery
- d) Test č. 11 Ionizujúce žiarenia
- e) Test č. 12 Elektrické pole a elektrický náboj

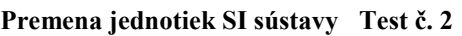

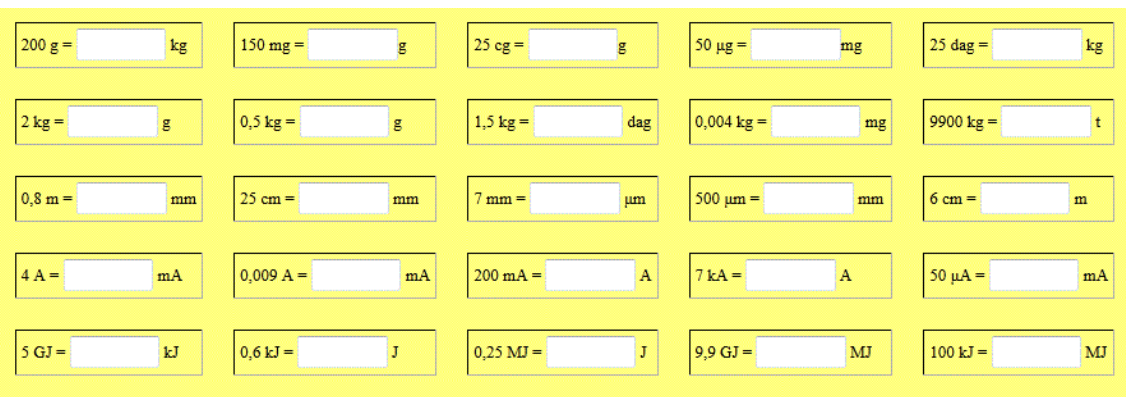

#### **Obr. 13 Zobrazenie testu Premena jednotiek SI sústavy**

Do tabuľky v teste č. 2 dopĺňame správne čísla podľa vopred stanovených požiadaviek. V desatinných číslach používame desatinnú čiarku, čísla píšeme bez medzier. Na konci desatinných čísel nuly nepíšeme.

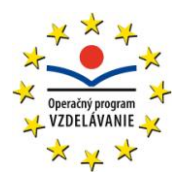

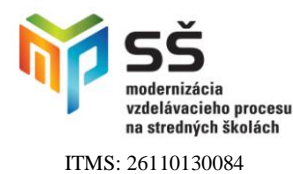

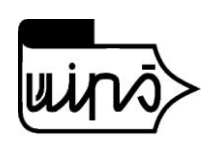

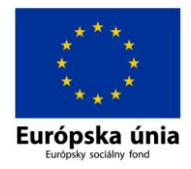

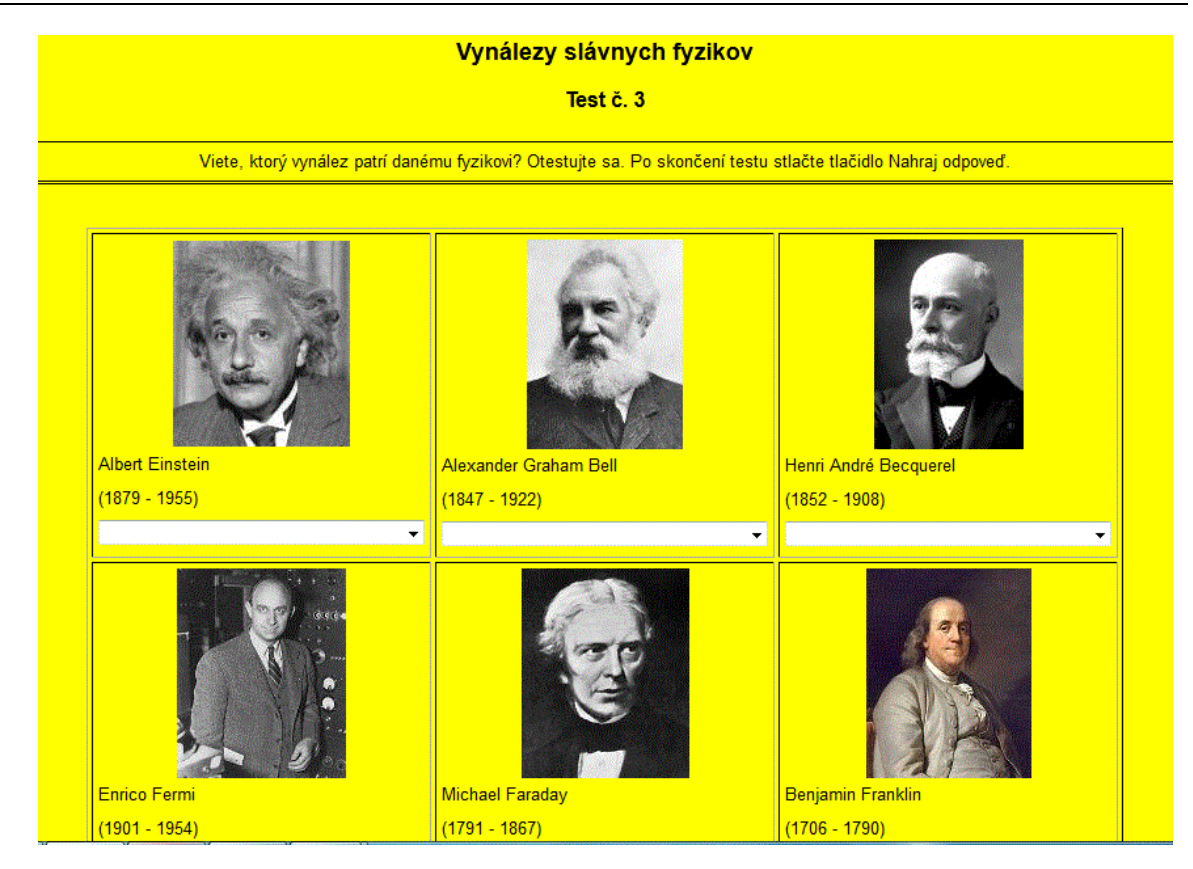

**Obr. 14 Zobrazenie testu Vynálezy slávnych fyzikov**

Test č. 13 obsahuje portrét vynálezcu, rok narodenia a úmrtia a navrhli sme výber správnej odpovede.

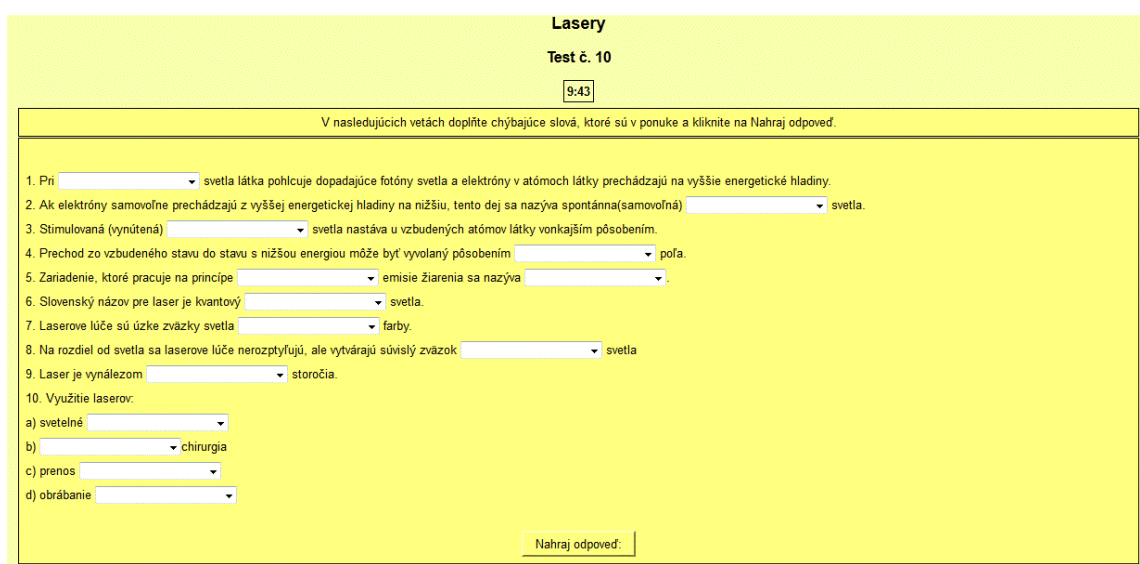

**Obr. 15 Zobrazenie testu Lasery**

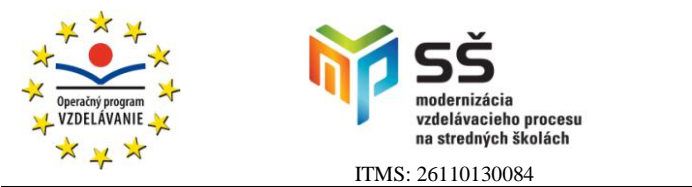

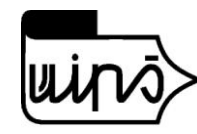

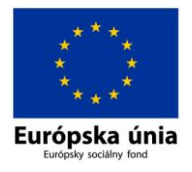

Tento test je vytvorený podľa digitálnej učebnice fyziky [10]. Test sme uložili na webovej stránke aj vo formátoch .docx a .pdf, čo ukazuje výhody online testov. Test je časovo limitovaný.

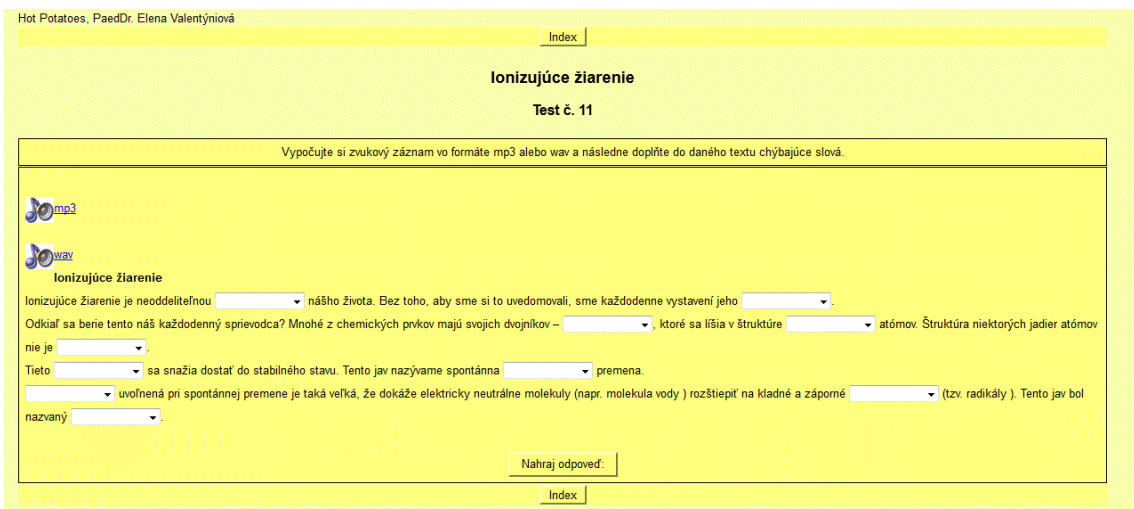

**Obr. 16 Zobrazenie testu Ionizujúce žiarenia**

V tomto teste sú zaradené zvukové nahrávky vo formáte mp3 alebo wav spracované programom Audacity. Po vypočutí nahrávky (alebo aj zároveň s ňou) vyberáme správnu odpoveď do predloženého textu.

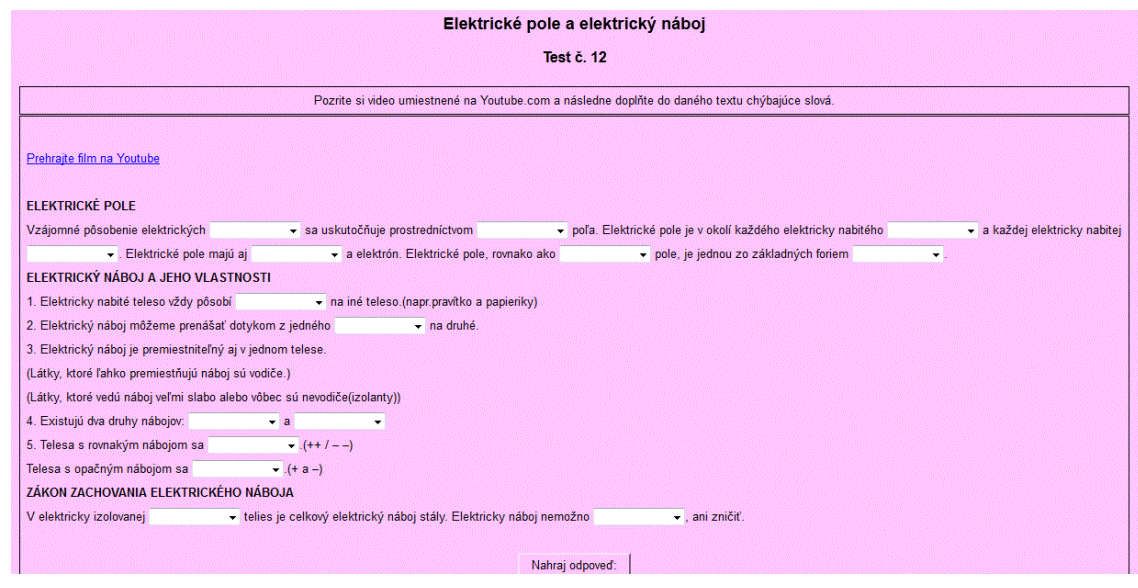

**Obr. 17 Zobrazenie testu Elektrické pole a elektrický náboj**

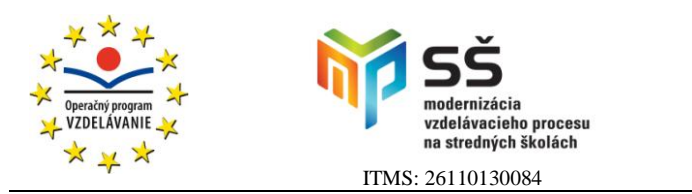

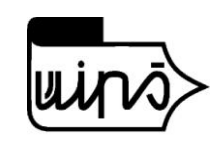

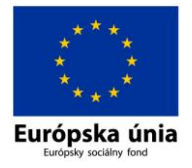

Tento test obsahuje prepojenie na film uložený na YouTube.com. Film sme spracovali v programe Movie Maker z fotografií a zvukovej nahrávky. V teste dopĺňame chýbajúce slová z ponuky. Na záver vyhodnotenia testu žiak stlačením tlačidla Nahraj odpoveď zistí svoje skóre v percentách. Test nie je časovo limitovaný.

### <span id="page-21-0"></span>**3.1.5 Testy vytvorené JMatch:**

Do banky testov sme zaradili 2 cvičenia vytvorené v JMatch v .htm verzii. V obidvoch testoch treba určiť správny názov schematickej značky elektrotechnickej súčiastky, ktorá je zobrazená na obrázku.

Obrázky schematických značiek sme vytvorili v Skicári a následne ich veľkosť upravili v programe Microsoft Office Picture Manager.

V teste č. 4 priraďujeme z ponuky názvov elektrotechnických súčiastok. Správne pomenovanie schematickej značky odklikneme. Na záver vyhodnotenia testu môže žiak stlačením tlačidla Nahraj odpoveď zistiť svoje skóre v percentách. Test je časovo limitovaný.

V teste č. 5 presúvame názov schematickej značky k obrázku. Na záver vyhodnotenia testu môže žiak stlačením tlačidla Nahraj odpoveď zistiť svoje skóre v percentách. Test je časovo limitovaný.

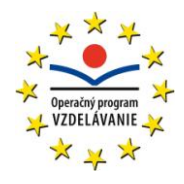

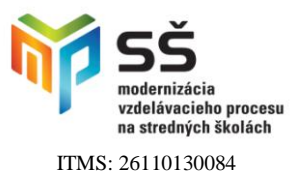

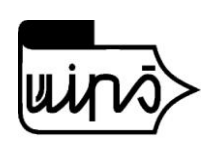

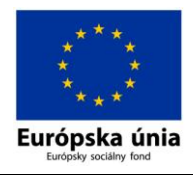

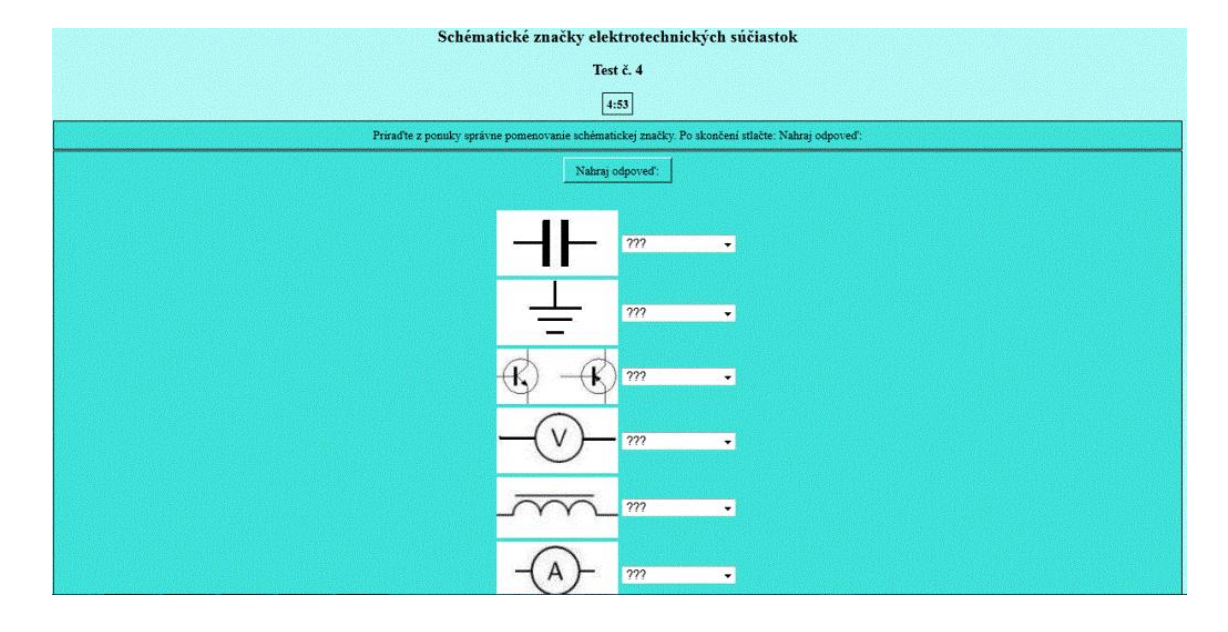

**Obr. 18 Zobrazenie testu Schématické značky elektrotechnických súčiastok**

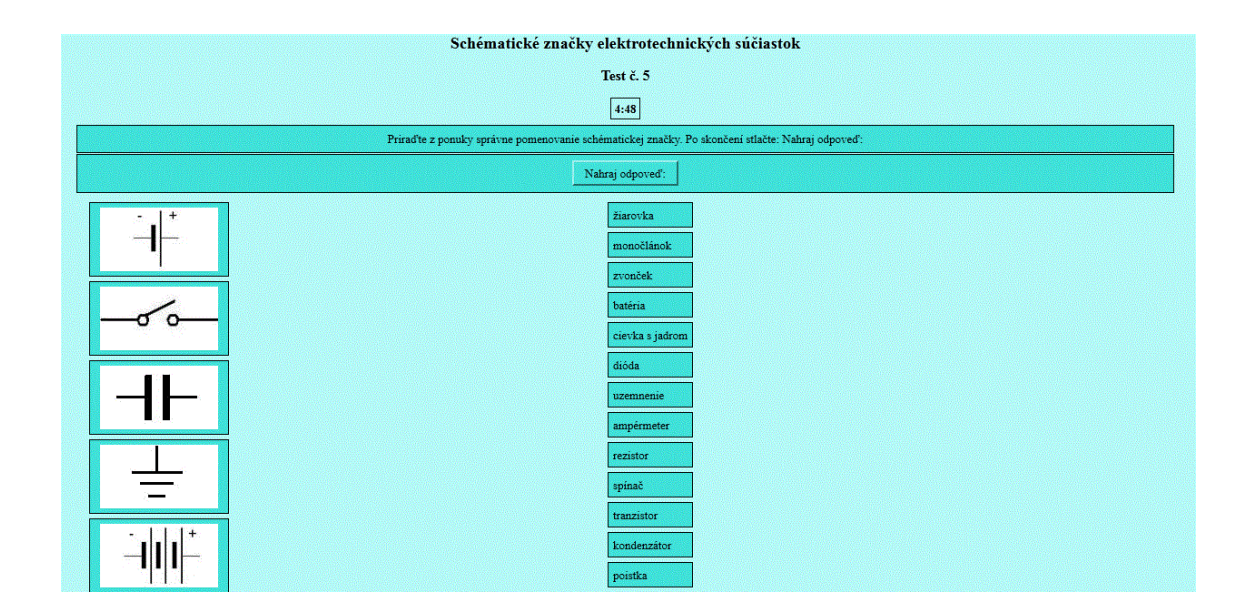

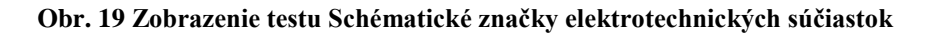

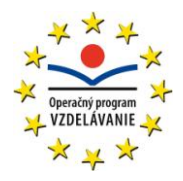

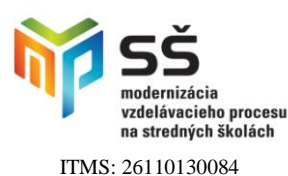

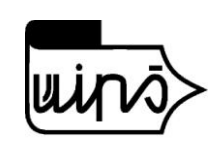

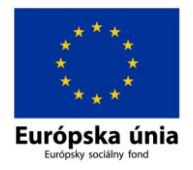

## <span id="page-23-0"></span>**Záver**

 Elektronické testovanie sa postupne dostáva do popredia a stáva sa aj súčasťou externej časti maturitnej skúšky. To bolo pre nás výzvou, aby sme začali aj na fyzike pestovať zručnosti žiakov pri online testovaní a pri práci s multimediálnou technikou.

Záverečná práca "Tvorba didaktických testov prostredníctvom informačných a komunikačných technológií a ich použitie v elektronickej podobe" podľa nášho názoru je dobrou ukážkou tvorby interaktívnych testov novým spôsobom. Môžu byť dobrou motiváciou pre učiteľov a najmä pre študentov. Študenti v súčasnosti majú radšej prácu s počítačom, ako písomné testy. Z testov vyplňovaných online majú častokrát lepšie výsledky, čo ich motivuje k štúdiu. Študent hneď po ukončení testu zistí výsledok svojho testovania. Môže sa k testu vracať, čiže slúži mu ako študijný materiál. Učiteľovi dávajú okamžitú spätnú väzbu. Ak učiteľ považuje test vhodný aj na klasifikáciu, tak môže použiť klasifikačnú stupnicu hodnotenia uvedenú v tejto práci na strane 8, ktorá je primeraná pre netechnické školy.

Ďalším prínosom podľa mňa je, že dané testy sú voľne dostupné na internete na mojej webovej stránke: http://valentyniovaelena.wbl.sk. Som ochotná poskytnúť záujemcom všetky materiály, ktoré som v rámci projektu "Modernizácia vzdelávacieho procesu na stredných školách" vytvorila a určite ešte aj vytvorím.

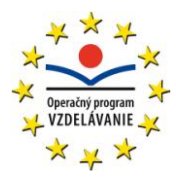

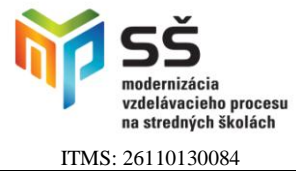

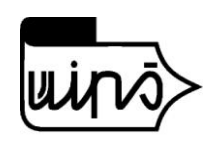

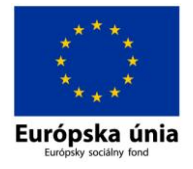

## <span id="page-24-0"></span>**Zoznam použitej literatúry**

- [1] Kolektív autorov, *Využitie informačných a komunikačných technológií v predmete fyzika pre stredné školy*, pre Ústav informácií a prognóz školstva vydala elfa, s.r.o, Košice, ISBN 978-80-8086-146-9
- [2] Kolektív autorov, *Premena školy* s v*yužitím informačných a komunikačných technológií*, *Využitie IKT v danom predmete: spoločná časť* pre Ústav informácií a prognóz školstva vydala elfa, s.r.o, Košice, ISBN 978-80-8086-146-9
- [3] RÖTLING, Gustáv: Hodnotenie učebnej činnosti žiakov. Banská Bystrica: Metodické centrum, 2001. ISBN 80-8041-401-7
- [4] RÖTLING, Gustáv: Metodika tvorby učiteľského didaktického testu. Banská Bystrica.: Metodické centrum, 2001. ISBN80-8041-402-5
- [5] ROSA, Vladimír: *Metodika tvorby didaktických testov*. Prvé vydanie. Bratislava: Štátny pedagogický ústav, 2007. ISBN 978-80-89225-32-3
- [6] BOJNÁK, Štefan: *Tvorba testov a ich využitie v elektronickej podobe*. Dostupné na internete: *[<http://www.cenast.sk/sk/kniznica-prac/2009/tvorba-testov-a-ich-vyuzitie-v](http://www.cenast.sk/sk/kniznica-prac/2009/tvorba-testov-a-ich-vyuzitie-v-elektronickej-podobe.st)[elektronickej-podobe.st>](http://www.cenast.sk/sk/kniznica-prac/2009/tvorba-testov-a-ich-vyuzitie-v-elektronickej-podobe.st)*
- [7] ONDERČOVÁ, Viera: *Ako si vytvoriť didaktický test.* Dostupné na internete*: [<http://www.rocepo.sk/downloads/RocMetListy/RocML001.doc/>](http://www.rocepo.sk/downloads/RocMetListy/RocML001.doc/)*
- [8] SLAŠŤANOVÁ, Danica: *Manuál: Tvorba interaktívnych cvičení v programe Hot Potatoes.* Dostupné na internete: <*<http://pastelka.sk/manualy/HPmanual.pdf>*/>
- [9] MEGYESIOVA, Marta: webová stránka dostupná na internete: <*[http://www.megym.wbl.sk>](http://www.megym.wbl.sk/)*
- [10] BEŇUŠKA, JOZEF: *Digitálna učebnica fyziky, časť 28. Kvantová fyzika, 28.6 Emisia a absorbcia svetla. Lasery.* 2007.
- [11] Softvér programu Hot Potatoes dostupný na internete: <*<http://hotpot.uvic.ca/#downloads>*>
- [12] DZURKOVÁ, EVA: webové stránky dostupné na internete: *[<http://evanet.webnode.sk/ako-na-hot-potatoes/>](http://evanet.webnode.sk/ako-na-hot-potatoes/) , < [http://evanet.wbl.sk/VITA-VAS-](http://evanet.wbl.sk/VITA-VAS-EVANET.html)[EVANET.html](http://evanet.wbl.sk/VITA-VAS-EVANET.html)*>
- [13] LENKOVÁ, LENKA: *< <http://scriptorium.wbl.sk/NAVODY-a-MANUALY.html>*>

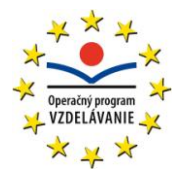

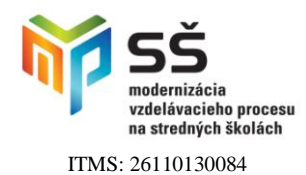

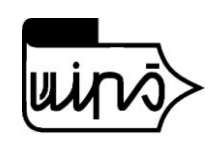

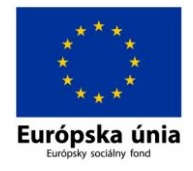

## <span id="page-25-0"></span>**Prílohy**

Zoznam príloh záverečnej práce:

- Príloha A CD médium
- Príloha B Obrázok 20: Myšlienková mapa
- Príloha C Obrázok 21: Myšlienková mapa
- Príloha D Online databáza testov z fyziky

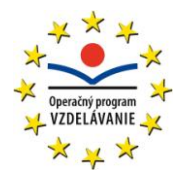

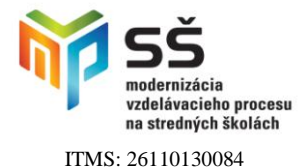

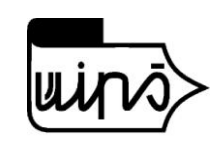

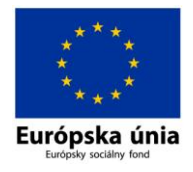

### <span id="page-26-0"></span>**Príloha A – CD médium**

Obsahuje:

- 1. Text záverečnej práce vo formáte PDF
- 2. Súbory testov vytvorené programom Hot Potatoes
	- JCloze
	- JCross
	- **JMatch**
	- JMix
	- JQuiz

**JCloze obsahuje testy:** elektrické pole, premena jednotiek, ionizujúce žiarenie, lasery, vynálezy.

**JCross obsahuje testy:** chyby zraku, spektrum elektromagnetického žiarenia.

**JMatch obsahuje testy:** schematické značky priraďovacie, schematické značky presúvacie.

**JMix obsahuje testy:** slávni fyzici, zákon zachovania elektrického náboja - v dvoch prevedeniach.

**JQuiz obsahuje testy:** optika, jadrová fyzika, SI sústava.

Každý súbor testov obsahuje originál tvorby testu v programe Hot Potatoes, htm verziu, popr. verziu vo Worde alebo v pdf formáte, obrázky a zvukové súbory.

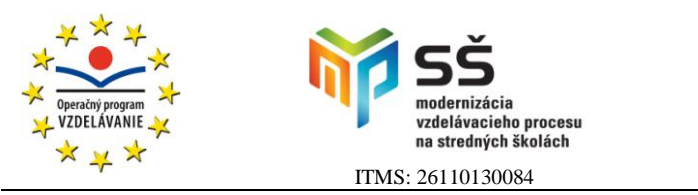

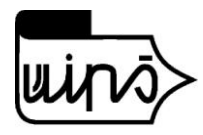

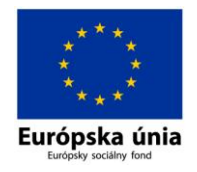

### <span id="page-27-0"></span>**Príloha B – Obrázok 20 Myšlienková mapa**

Obsahuje obrázok myšlienkovej mapy, ktorá znázorňuje rozdelenie kľúčových kompetencií podľa ISTE – Medzinárodnej spoločnosti pre technológie vo vyučovaní. Myšlienkovú mapu sme vytvorili podľa [1, 87] programom NovaMind 5 trial verziou.

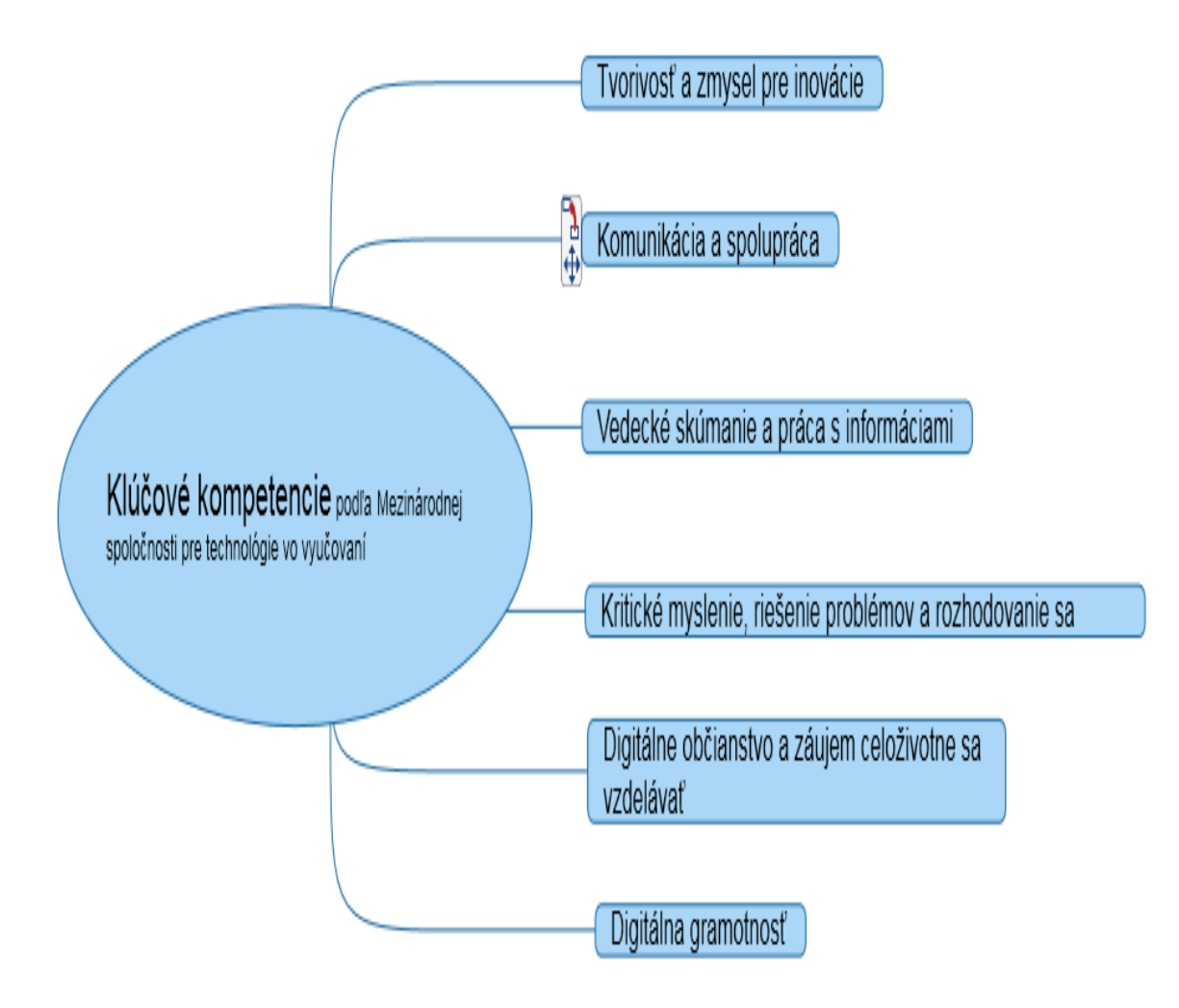

**Obr. 20 Myšlienková mapa: Rozdelenie kľúčových kompetencií podľa ISTE**

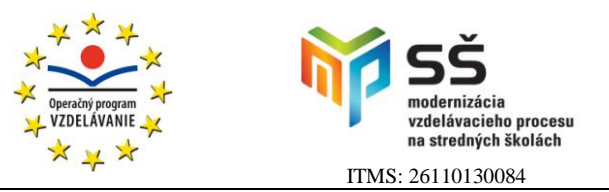

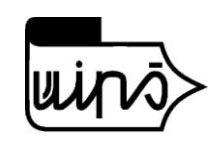

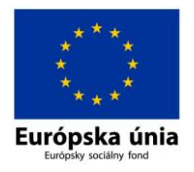

## <span id="page-28-0"></span>**Príloha C – Obrázok 21 Myšlienková mapa**

Obsahuje obrázok myšlienkovej mapy, ktorá znázorňuje podrobný prehľad rozdelenia kľúčových kompetencií podľa ISTE – Medzinárodnej spoločnosti pre technológie vo vyučovaní. Myšlienková mapa je vytvorená podľa [1, 87] programom NovaMind 5 trial verziou.

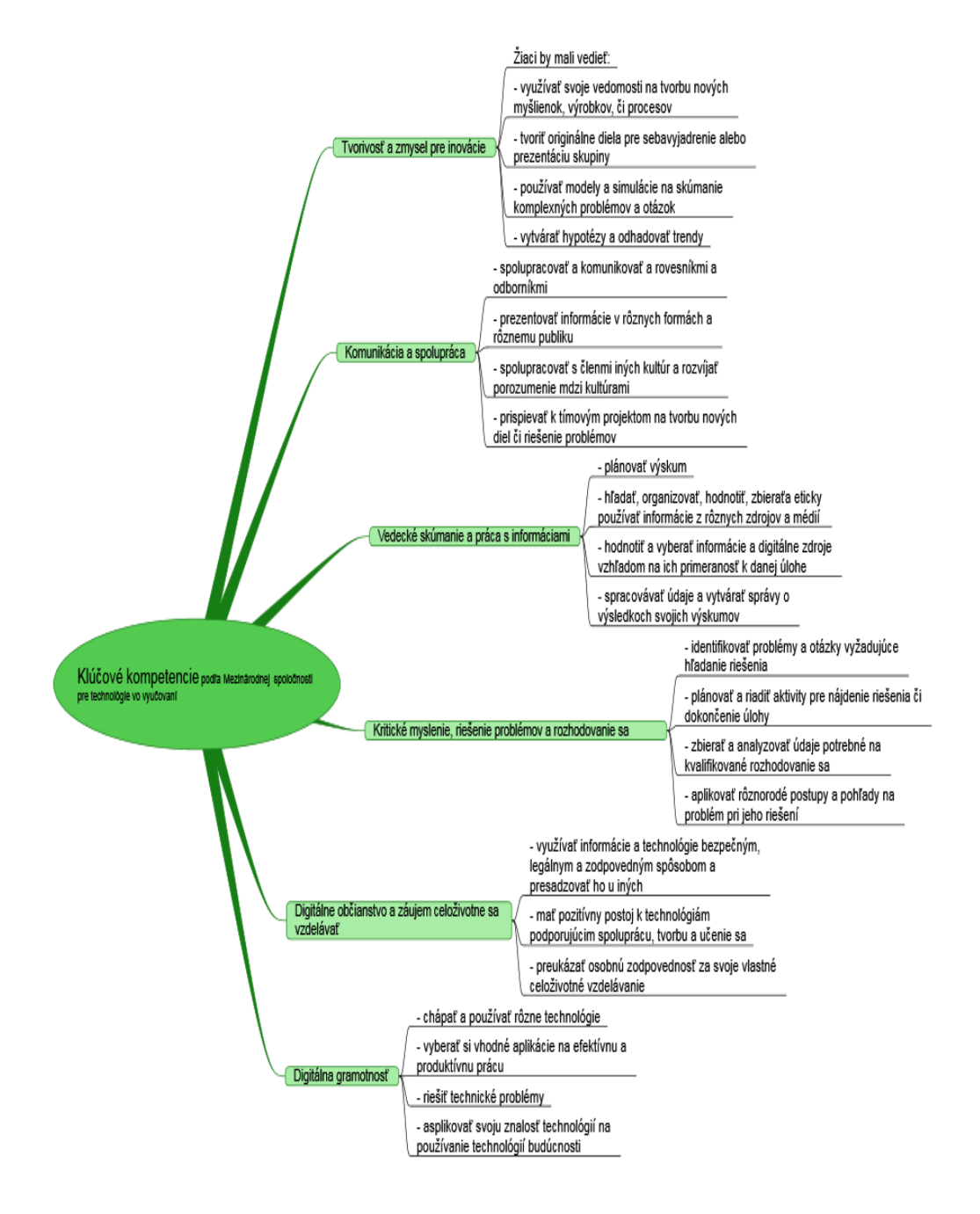

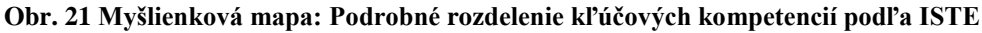

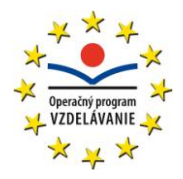

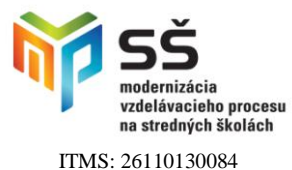

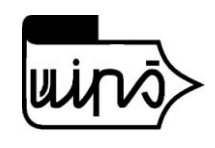

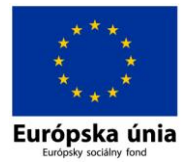

### <span id="page-29-0"></span>**Príloha D – Online databáza testov z fyziky**

Testy tvorené free softvérom HotPotatoes určené do Záverečnej práce : **Tvorba didaktických testov prostredníctvom informačných a komunikačných** 

### **technológií**

#### **a ich použitie v elektronickej podobe**

Práca vznikla v rámci národného projektu

#### **Modernizácia vzdelávacieho procesu na stredných školách** spolufinancovaného

Európskou úniou,

ako databáza testov z fyziky pre žiakov na Strednej zdravotníckej školy, J. Kozáčeka 4, Zvolen. Na prehliadanie testov odporúčam prehliadač **Mozilla Firefox.**

Iné prehliadače robia problémy.

Záverečná práca obsahuje tieto testy v rôznych verziách:

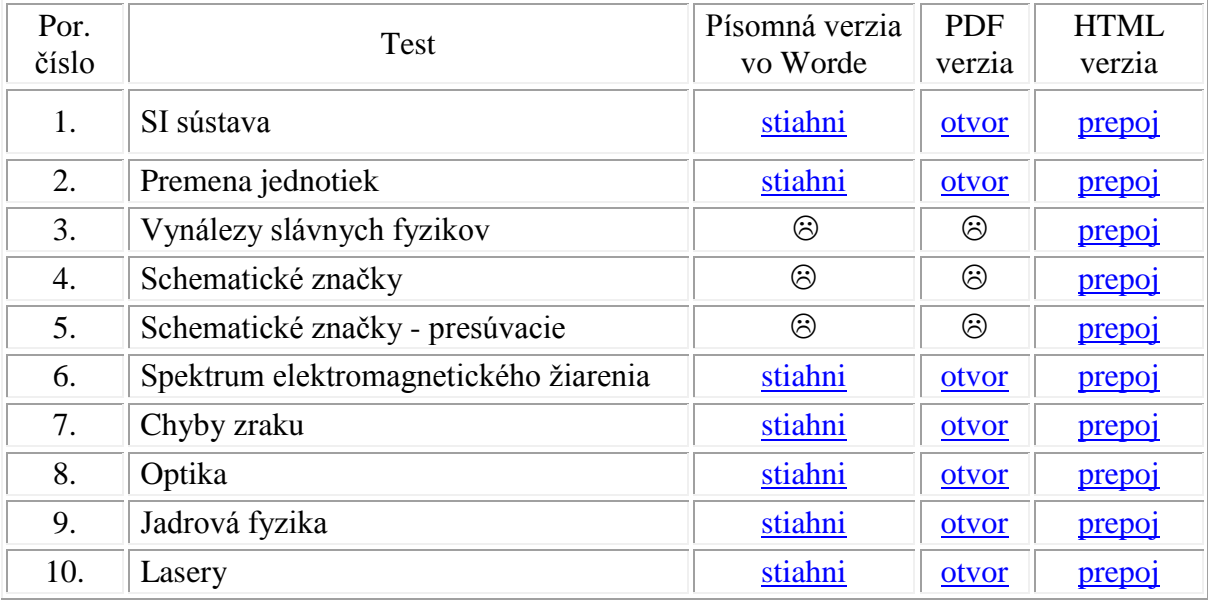

Test sa v tejto verzii nenachádza

Ďalšie testy: **Testy, ktoré sú len vo formáte .htm**. Niektoré obsahujú zvukovú prílohu vytvorenú programom Audacity alebo video spracované programom Movie Maker. Databázu budeme stále dopĺňať.

- 1. Ionizujúce žiarenie
- 2. [Elektrické pole a elektrický náboj](http://valentyniovaelena.wbl.sk/elektricke_pole.htm)
- 3. [Zákon zachovania elektrického náboja](http://valentyniovaelena.wbl.sk/zakon_zachovania_elnaboja.htm)
- 4. [Zákon zachovania elektrického náboja](http://valentyniovaelena.wbl.sk/zakon_zachovania_elnaboja_presuvaci.htm)
- 5. [Slávni svetoví fyzici](http://valentyniovaelena.wbl.sk/slavni_fyzici.htm)
- 6. [Slovenskí vynálezcovia a fyzici](http://valentyniovaelena.wbl.sk/slovenski_fyzici.htm)
- **7. Rádioaktivita**
- **8. Ako nám fyzika pomáha v medicíne, či v zdravotníctve**